# Day Two: Raspberry Pi

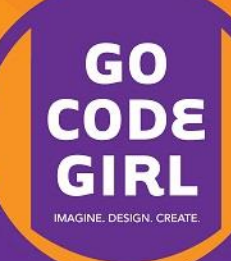

## **Some Early Morning Inspiration**

<https://www.youtube.com/watch?v=DYBPotROKC8>

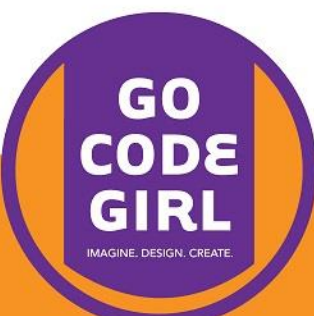

## **What is the Raspberry Pi?**

<https://www.youtube.com/watch?v=e0wkVVVLvR8>

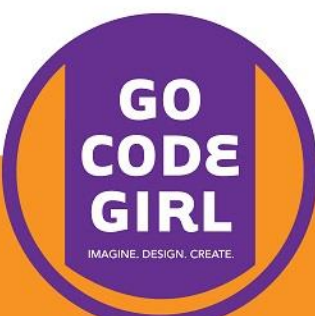

#### **What Cool Things Have Other People Made?**

<https://www.youtube.com/watch?v=i1SyIXeFUB0>

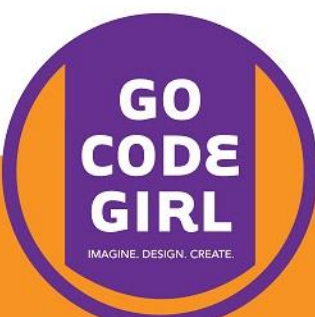

# Setting Up the Hardware and Turning it On

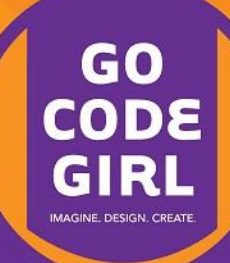

- 1. Plug in the HDMI cable to the Pi and the monitor's input.
- 2. Change the monitor's input to HDMI.
- 3. Move the keyboard and mouse USB connections from the monitor to the Pi.
- 4. Make sure the SD card is firmly inserted in the Pi.
- 5. Finally, plug in the power cable.

**Important**: Do not just unplug the power – we'll tell you how to shut down properly later.

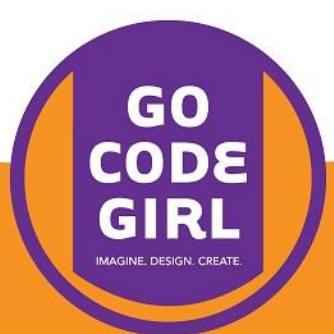

#### **Username and Password**

The default is to have the username  $pi$  and the password raspberry

> (To log on to the lab machines, use mini and minigocodegirl)

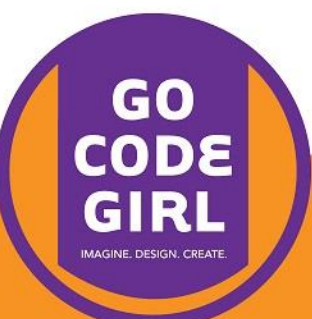

# The Command Line

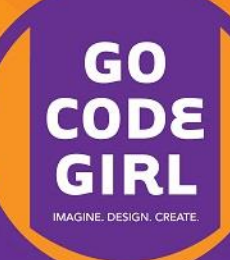

#### **When your Pi starts…**

…it boots into a command line interface. Type startx to bring up the graphical user interface.

Debian GNU/Linux wheezy/sid raspberrypi tty1

raspberrupi login: pi Password: Last login: Tue Aug 21 21:24:50 EDT 2012 on tty1 Linux raspberrupi 3.1.9+ #168 PREEMPT Sat Jul 14 18:56:31 BST 2012 armv61

The programs included with the Debian GNU/Linux system are free software; the exact distribution terms for each program are described in the individual files in /usr/share/doc/\*/copyright.

Debian GNU/Linux comes with ABSOLUTELY NO WARRANTY, to the extent permitted by applicable law.

Type 'startx' to launch a graphical session

pi@raspberrypi ~ \$

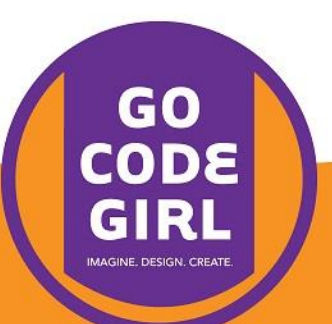

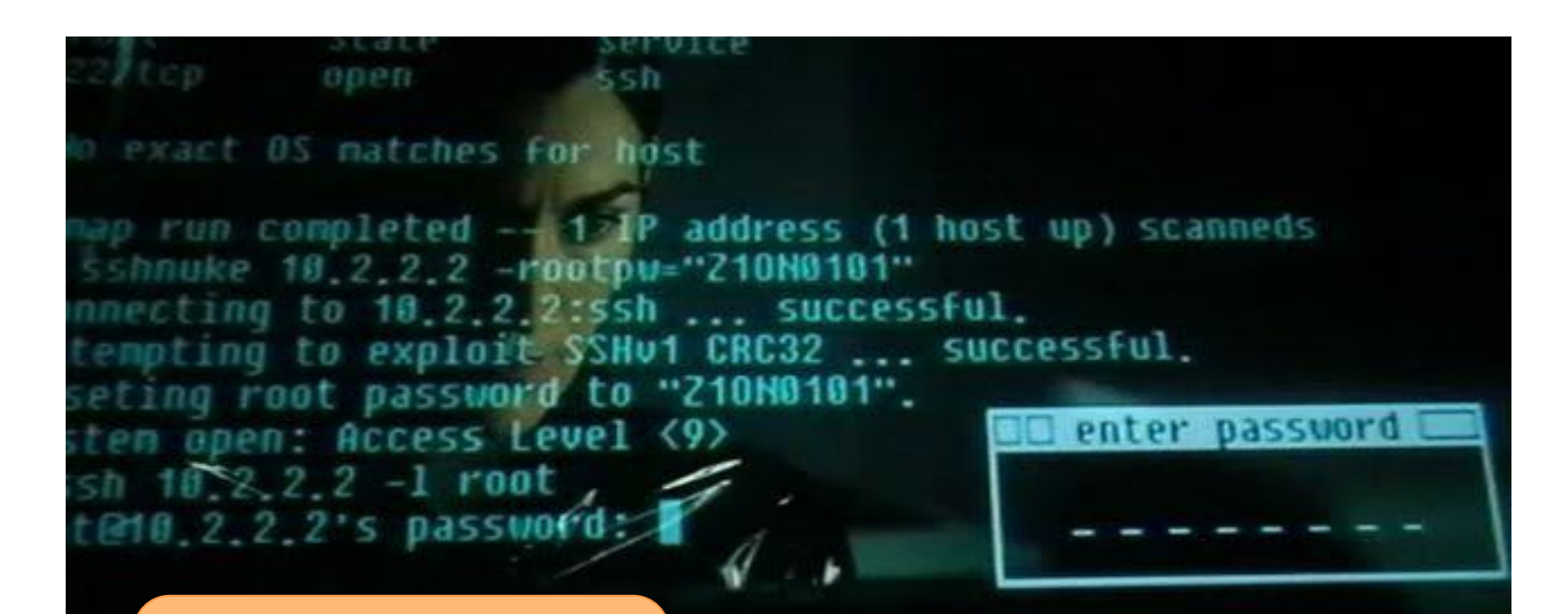

**Be like a movie style hacker!**

http://scifiinterfaces.wordpress.com/errata/

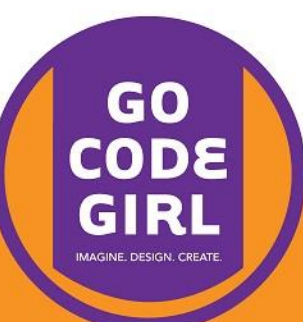

#### **To start the terminal…**

Open LXTerminal from the desktop.

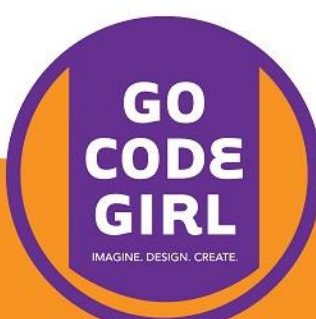

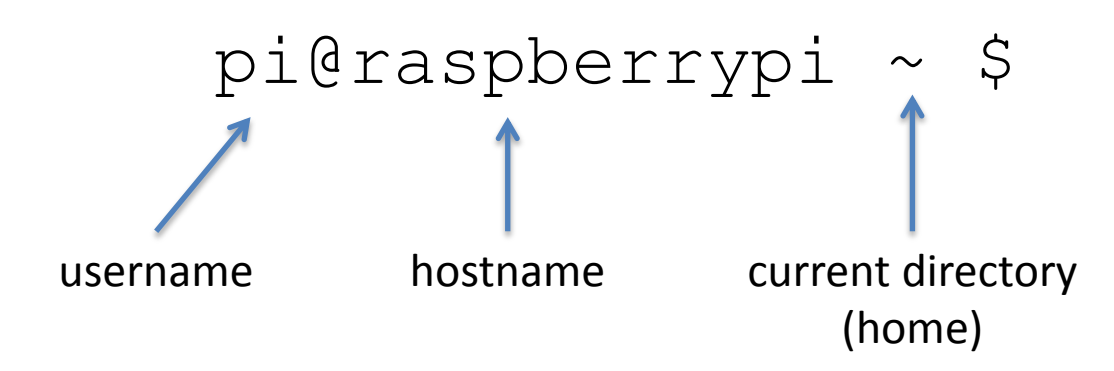

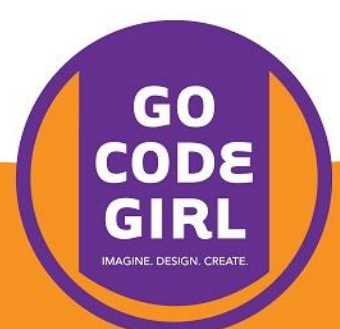

## **Type a command and press enter**

date

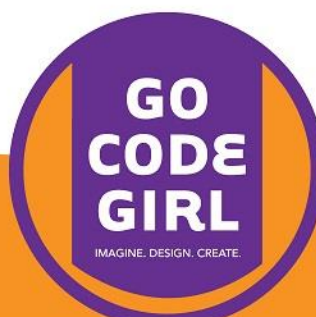

## **Navigate Through Your File System**

pwd mkdir newFolder  $\log$  $ls -1$ cd Desktop cd ..

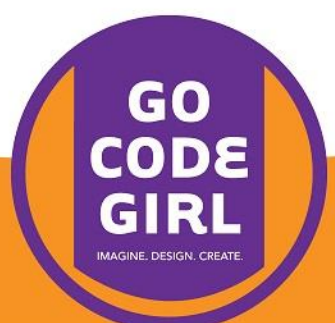

## **Launching Programs**

#### Try typing leafpad at the prompt: leafpad

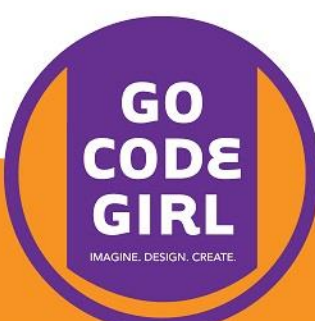

## **Learn More About an Application**

Type man and the name of the program; for example: man leafpad

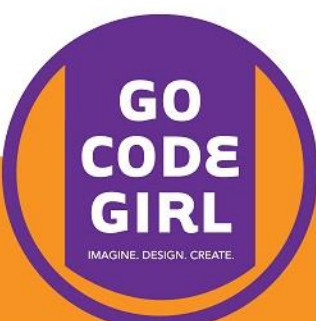

## **Shutting Down Your Pi Safely**

sudo shutdown -h now

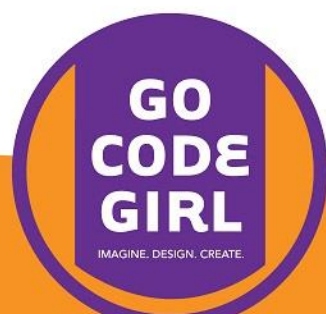

#### **More Commands**

Check out the link posted under Day 2 at <http://www.gailcarmichael.com/gocodegirl>

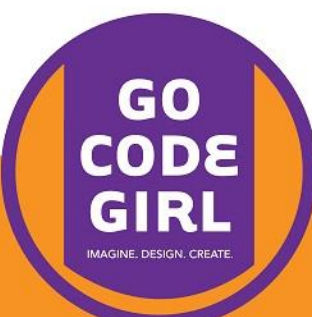

# Playing With Python

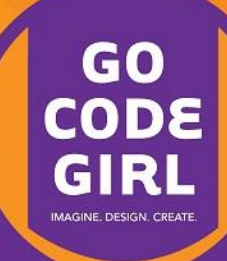

## **Start a New Python Code File**

Open IDLE 3, choose File > New Window, and save your file as inventory1.py

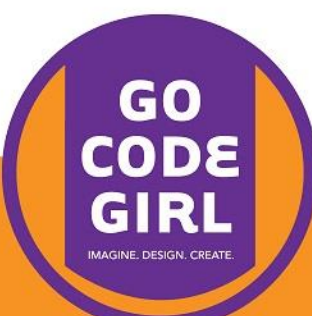

inventory = ["Torch", "Pencil", "Rubber band", "Catapult", "Rope"]

print(inventory)

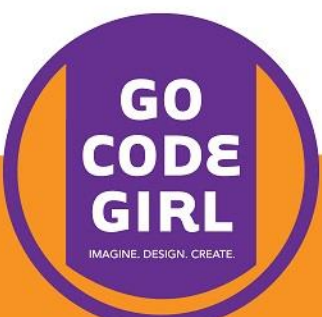

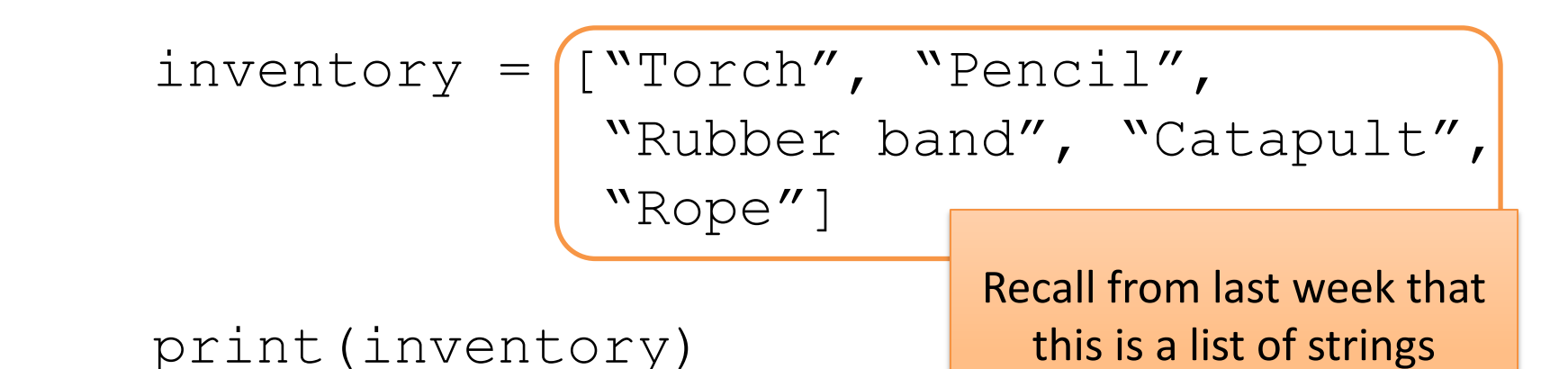

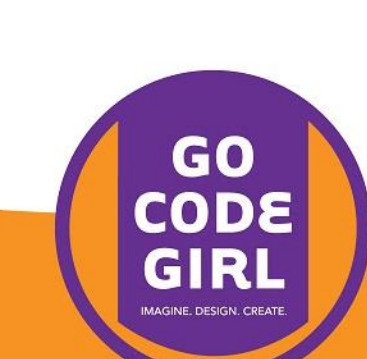

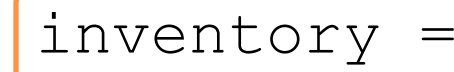

print(inventory) Our list is stored in a variable (box labelled inventory)

inventory = ["Torch", "Pencil", "Rubber band", "Catapult", "Rope"]

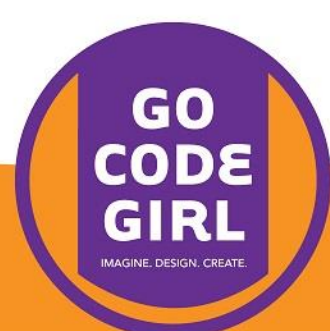

#### inventory = ["Torch", "Pencil", "Rubber band", "Catapult", "Rope"]

#### print(inventory)

This is a command we call to show the contents of our inventory at the prompt.

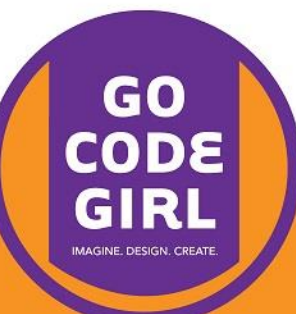

#### **Add this to the top:**

import random import time

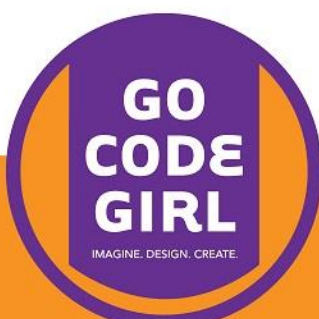

## **Then this:**

print("You have reached the opening of a cave") print("You decide to arm yourself with a ")

time.sleep(2)

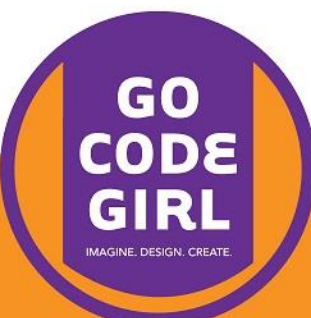

## **And then this (still above inventory):**

quest item = input("Think of an object\n")

print("You look in your backpack for ", quest item)

time.sleep(2)

print("You could not find ", quest\_item) print("You select any item that comes to hand from the backpack instead")

time.sleep(3)

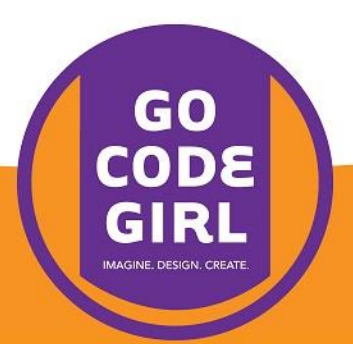

## **And then this (still above inventory):**

quest item = input("Think of an object\n")

print("You look in your backpack for ", quest item)

```
time.sleep(2)
```
print("You could not find ", quest\_item) print("You select any item that comes to hand from the backpack instead")

time.sleep(3)

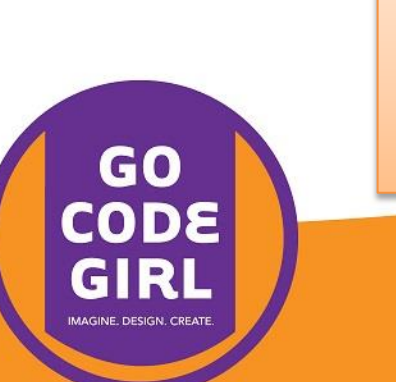

Note: the text is wrapping, but don't press enter in the middle of the string

## **Now add this after the inventory code:**

print(random.choice(inventory))

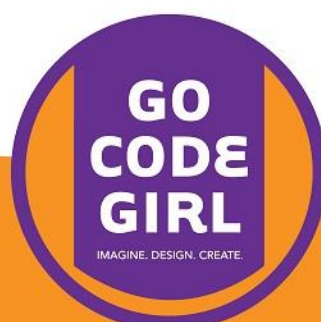

# **Python Text Adventure** Game

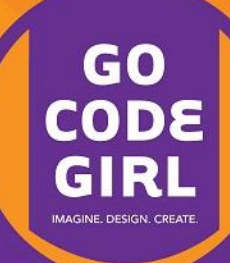

## **Doing Something With User Input**

If we ask for user input like this:

 $direction1 = input("Do you want to go left or right?")$ 

How do we actually do something with it?

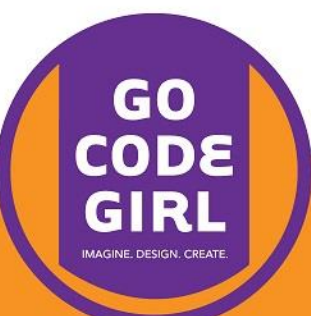

### **Remember If/Else Statements?**

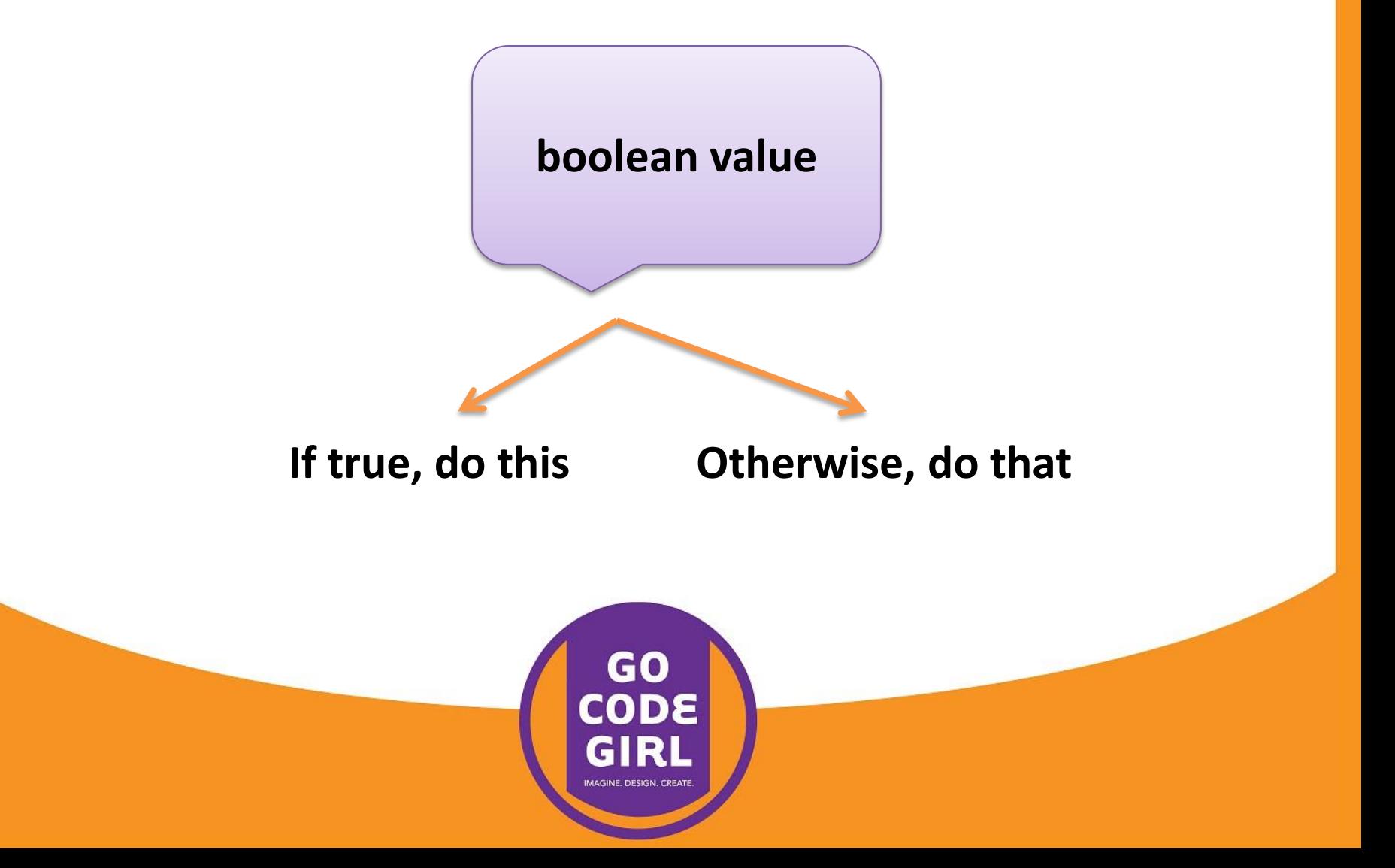

#### Start a new file...

... and save it as AdventureGame.py

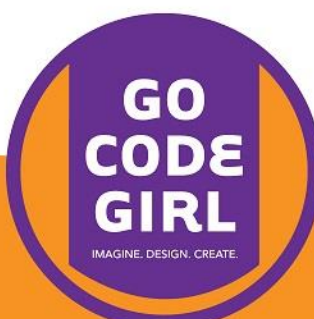

## **Type this:**

import time

 $hp = 30$ 

print("You are standing on a path at the edge of a jungle. There is a cave to your left and a beach to your right.")

```
time.sleep(1)
```
direction1 = input("Do you want to go left or right? ")

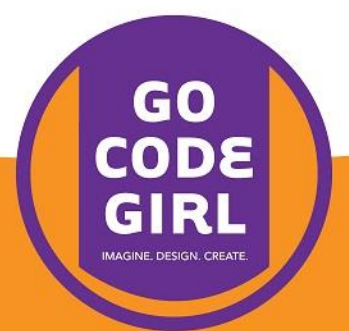

#### **Now we use a condition to act on the choice:**

if direction1 == "left": print("You walk to the cave and notice there is an opening")

elif direction $1 ==$  "right": print("You walk to the beach but remember you do not have any swimwear")

else:

print("You think for a while.")

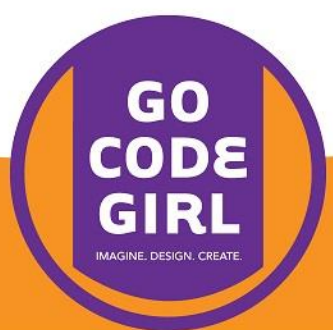

#### **Now we use a condition to act on the choice:**

if direction1 == "left":

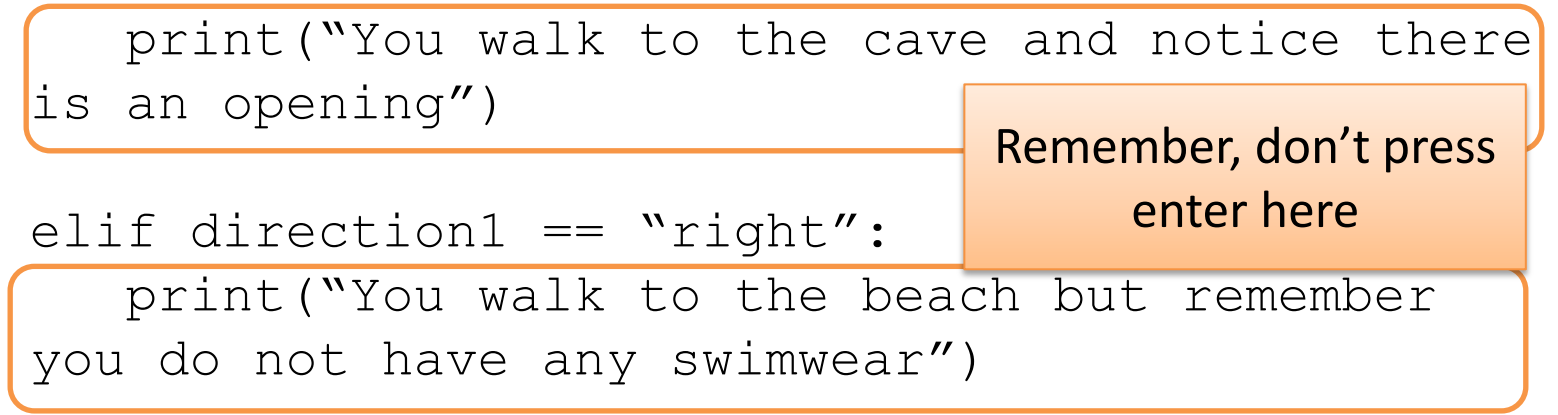

else:

print("You think for a while.")

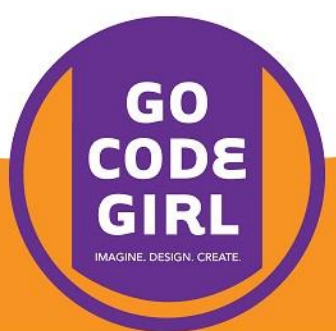

## **How can we keep asking for input until it's right?**

Repetition! Remember loops?

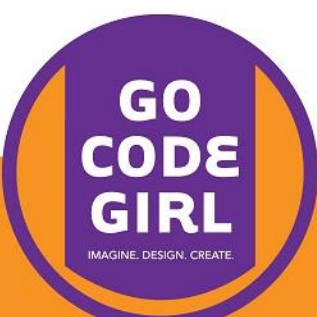

#### **Loops**

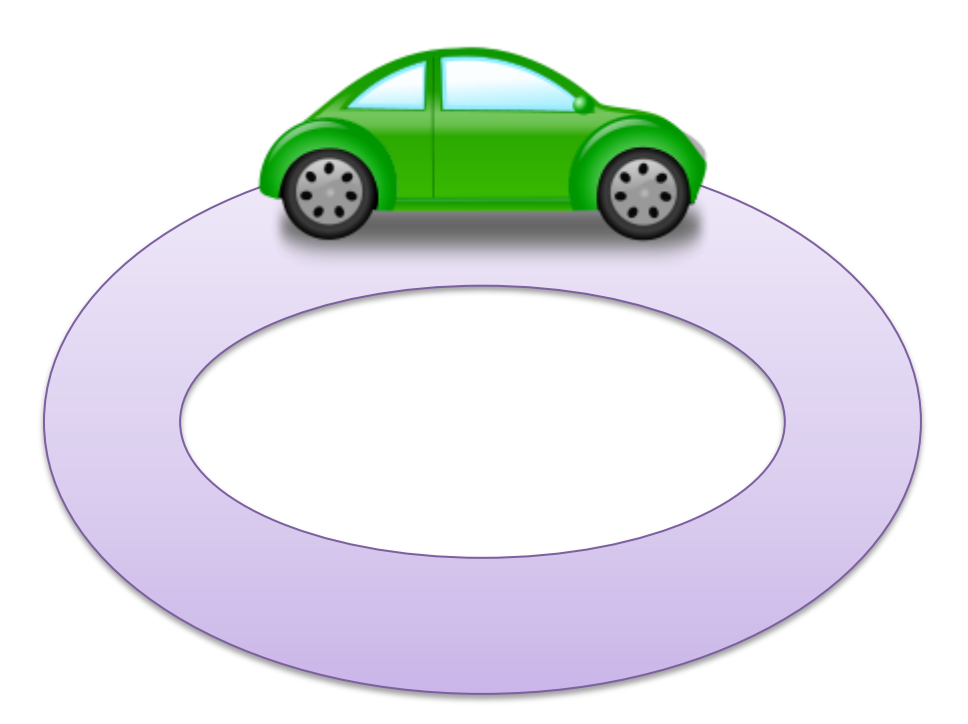

#### Drive the same track multiple times

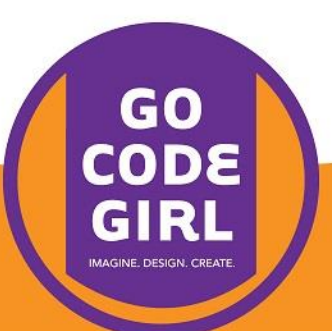

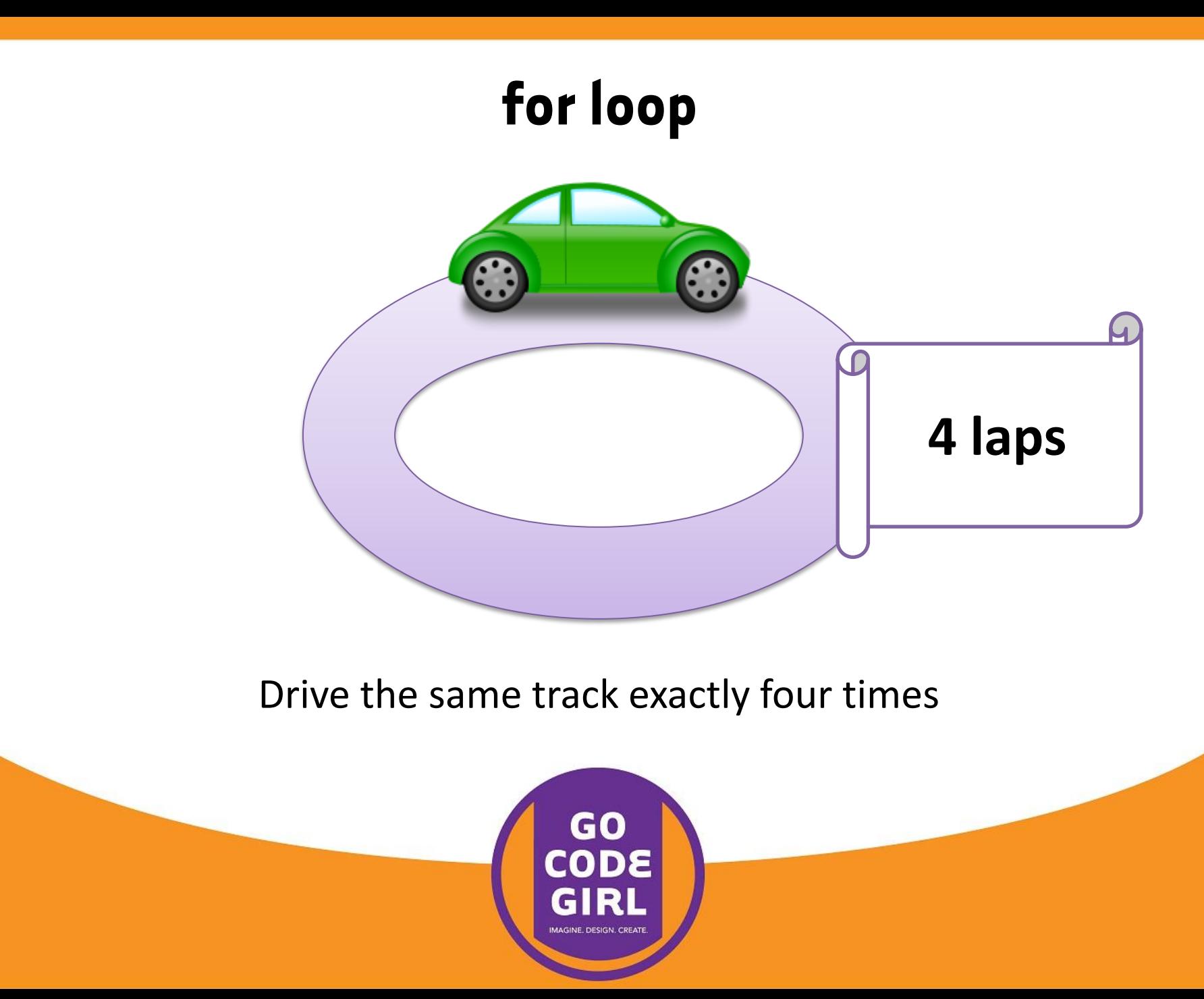

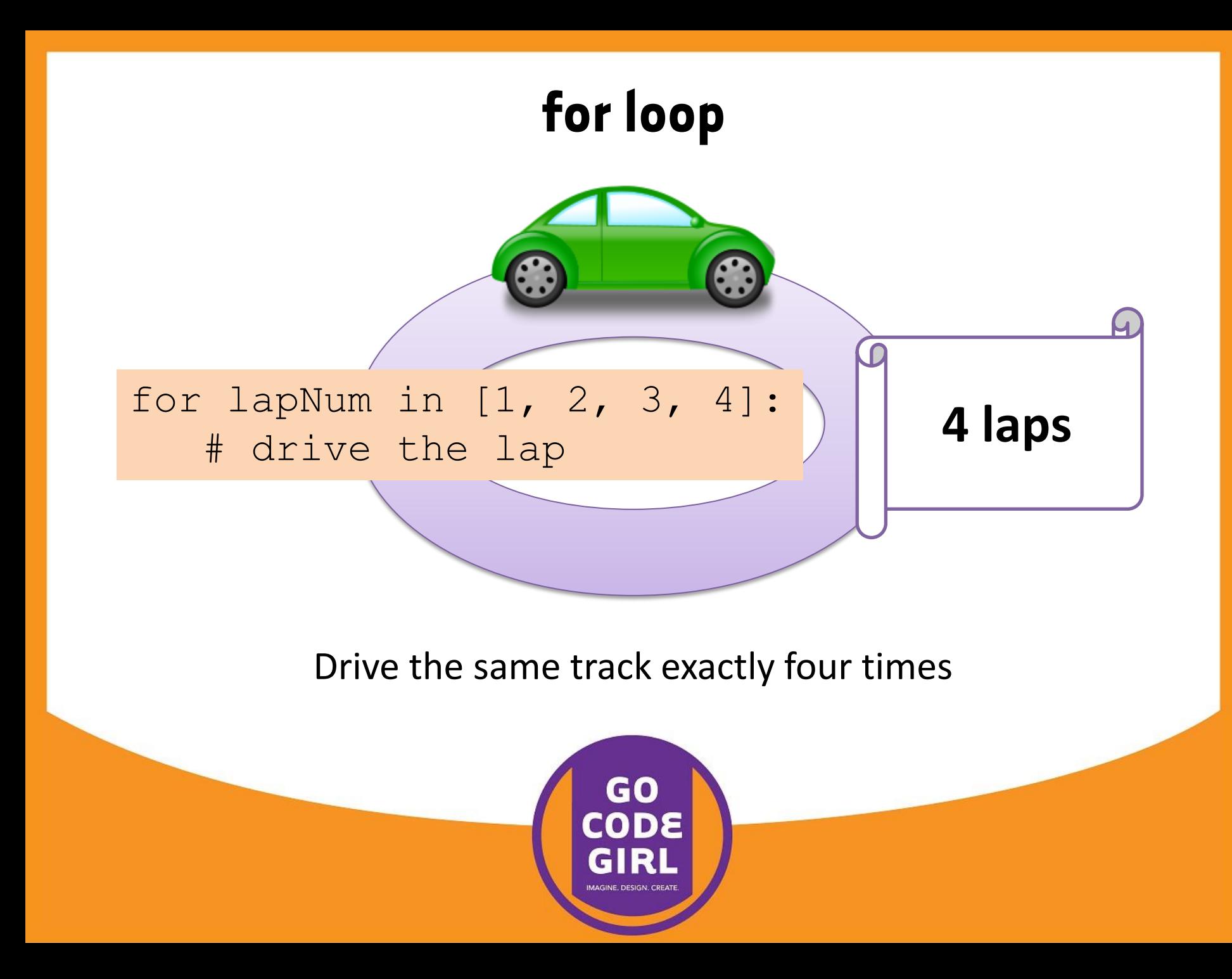

## **while loop**

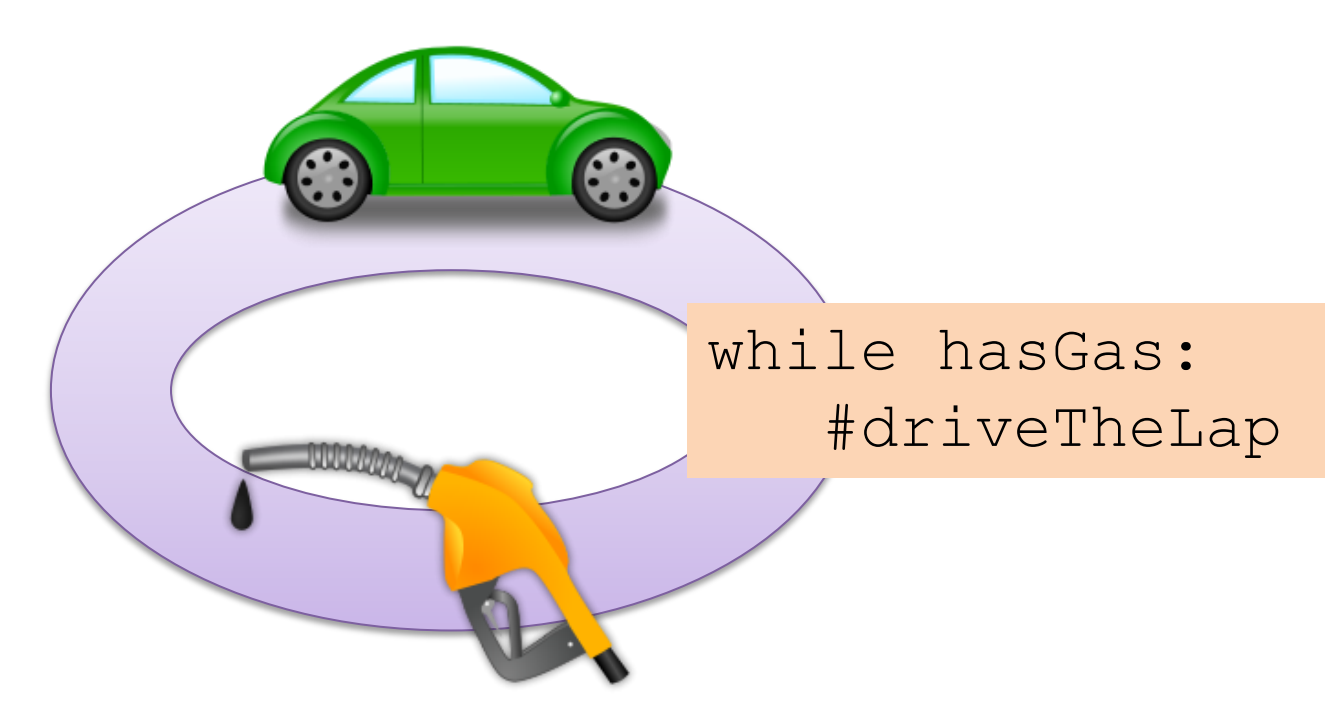

Drive full laps around the track while the car still has gas

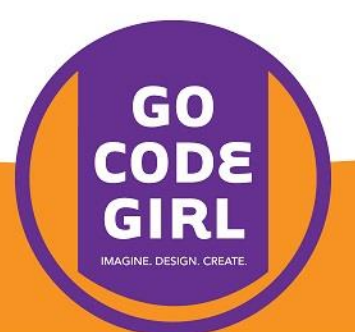

```
while True:
   direction1 = input("Do you want to go left or right?")
    direction1 = direction1.lower()
```

```
 if direction1 == "left":
```
 print("you walk into the cave and notice there is an opening")

break

```
elif direction1 == "right":
```
 print("you walk to the beach but remember you do not have any swimwear")

break

```
else:
    print("you think for a while")
```
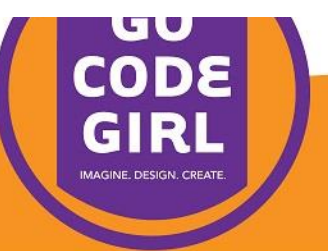

while True:

direction always ... well, true!  $\Big|_{()}$ Keep driving laps forever, since True is

direction.  $|U(1, 3)| \leq 1$  and  $|U(1, 4)|$  is to go left or right?")

if direction1 == "left":

 print("you walk into the cave and notice there is an opening")

break

```
elif direction1 == "right":
```
 print("you walk to the beach but remember you do not have any swimwear")

break

else: print("you think for a while")

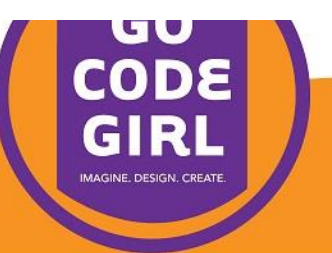

```
while True:
    \text{direction1} = \text{input} ("Do you want t
     direction1 = direction1.lower()
     if direction1 == "left":
        print("you walk into the cave \begin{matrix} \text{consistency} \\ \text{in} \end{matrix}opening")
        break
```

```
This turns whatever the 
    user typed into 
 lowercase letters for 
      consistency
```

```
elif direction1 == "right":
```
 print("you walk to the beach but remember you do not have any swimwear")

break

```
else:
    print("you think for a while")
```
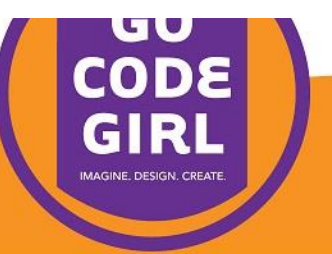

```
while True:
   direction1 = input("Do you want to go left or right?")
    direction1 = direction1.lower()
```

```
 if direction1 == "left":
       print('' Broak is used to cancel \sqrt{e} and notice there is an
opening")
        break
   elif direc
        print("you walk to the beach but remember you do not 
                 Break is used to cancel 
                 the loop – like turning 
                   off your car in the 
                    middle of the lap
```
break

have any swimwear")

```
else:
    print("you think for a while")
```
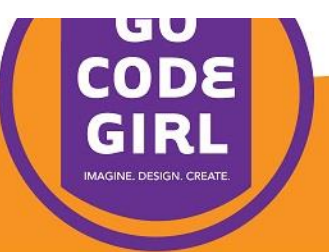

```
while True:
    direction1 = input("Do you want to go left or right?")
    direction1 = direction1.lower()
```

```
 if direction1 == "left":
```
 print("you walk into the cave and notice there is an opening")

break

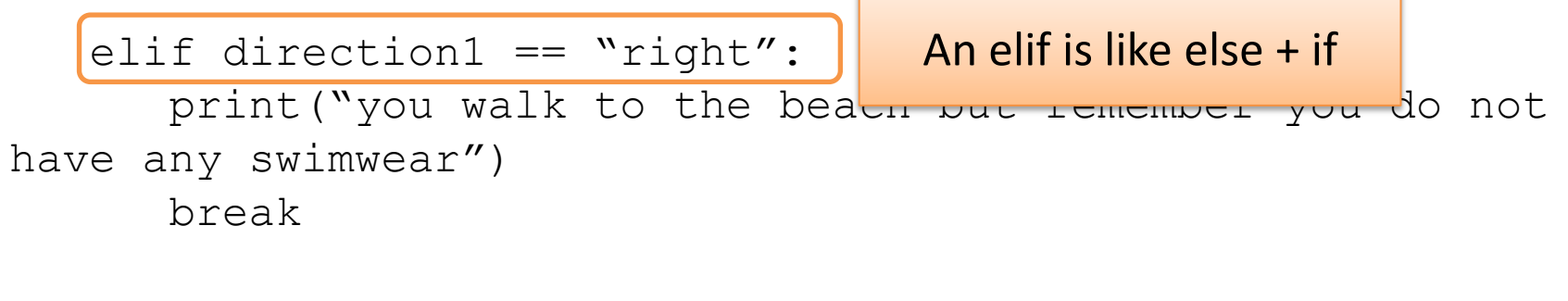

```
else:
    print("you think for a while")
```
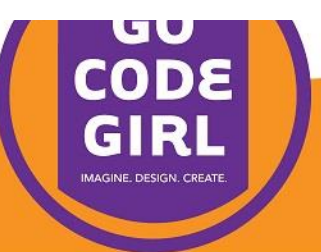

## **Now try changing HP**

First adjust the HP variable depending on whether the player goes left or right.

You can add to it like this:

 $hp = hp + 10$ 

or subtract from it like this:

 $hp = hp - 10$ 

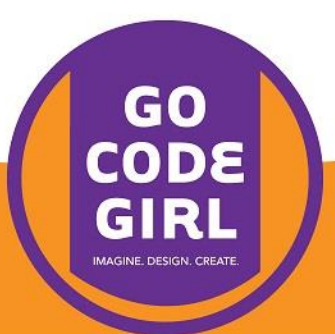

## **Now try changing HP**

Then, after the entire if statement, check the current HP. You can add this code:

```
print("You now have ", hp, " health points.)
if hp \leq 0:
    print("you are dead")
```
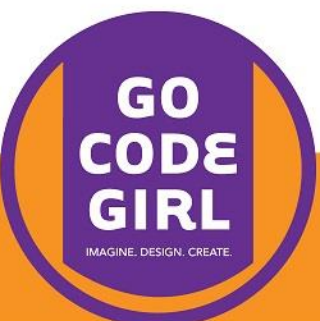

## **Add to your game! Be creative!**

Learn more with the link provided on the Go Code Girl webpage:

<http://www.gailcarmichael.com/gocodegirl>

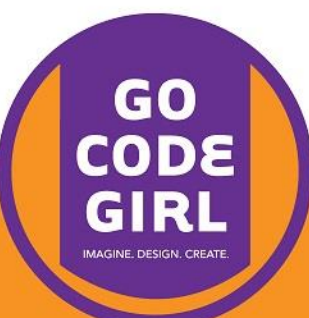